# **BANNES**

#### COMPANY HUB User guide for Participants

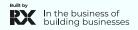

Palais des Festivals, Cannes, France

21 → 24 OCT. 2024

#### Table of content

- 1. Admin definition
- 2. Activating your account
- 3. Participant profile
- 4. Participants Directory
- 5. Company profile
- 6. Company Directory
- 7. My network & plan
- 8. Chat
- 9. MIPCOM Screening Library for buyers only

mip

10. Customer Helpdesk

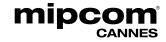

#### 1. Admin definition

>>> Administrator of your MIPCOM online account is the first registered person of your company. They have all entitlements to set up your company page.

>>> They can **also add secondary ADMINS (unlimited)** in your company hub page online to share their rights with other colleagues for account set up.

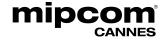

#### 2. Activate your account

Once your participation is confirmed, you will receive an email to activate your account from: <u>no-reply@rxglobal.com</u> (It may end in SPAM folders)

If you have not received it, please contact the <u>Help Desk</u>

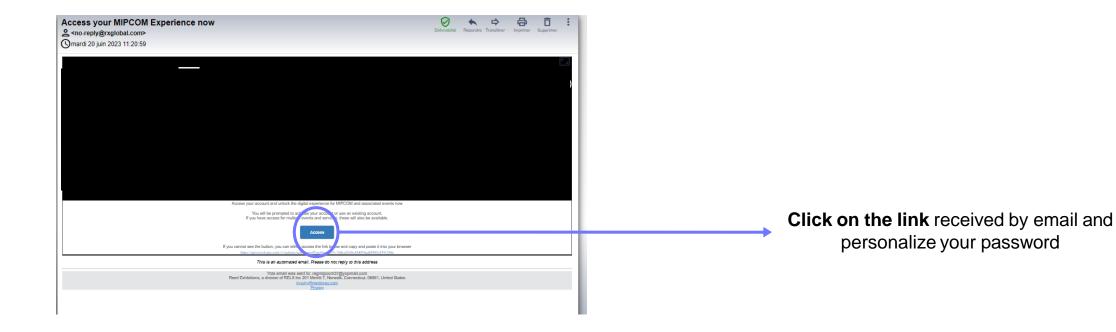

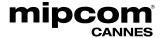

## 3. Participant profile

| Vpload picture<br>Formati: jpg. pog. gif<br>Max file sins: 1MB<br>*eimum: 180°180p                                                                                                    | Peter EVANS<br>Marketing director<br>QUALITY SARL                              |                                                                       |  |
|----------------------------------------------------------------------------------------------------|--------------------------------------------------------------------------------|-----------------------------------------------------------------------|--|
| About Peter<br>Marketing director at Quality :                                                                                                    | 3 Sarl for 4 years, living in France                                           | <ul> <li>✓ atlasre.edehx@gmail.com</li> <li>✓ +33683850823</li> </ul> |  |
|                                                                                                    | 2                                                                              | y Twitter in U                                                        |  |
| Select items that best represending the set of the set of the set | nt your company to help visitors to find you through searching the participant |                                                                       |  |
| Your main activity                                                                                                    |                                                                                |                                                                       |  |
| the selected item will be us                                                                                                    | ed in filter                                                                   |                                                                       |  |
| Producer                                                                                                    |                                                                                |                                                                       |  |
| Participant activities?                                                                                                    |                                                                                |                                                                       |  |
|                                                                                                    |                                                                                |                                                                       |  |
| Your country / region                                                                                                    |                                                                                |                                                                       |  |

- >>> Click in top right menu under your name on "My Profile".
- >>> Then **update your personal profile** by clicking on the pen icon button on each section.

#### You should add:

- **MANDATORY FOR YOUR BADGE : YOUR PHOTO** (recommended size 180\*180px, max 1MB)
- Your job function and more details about your activity
- Links to your social media profiles (Twitter & LinkedIn)
- Your contact details are displayed by default. Click on the pen picture, then "Change" to hide your email & phone.

#### **IMPORTANT:**

Please be as comprehensive and accurate as possible when setting up your personal page so other participants can easily find you in our listings.

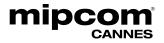

mip

## 4. Participants directory

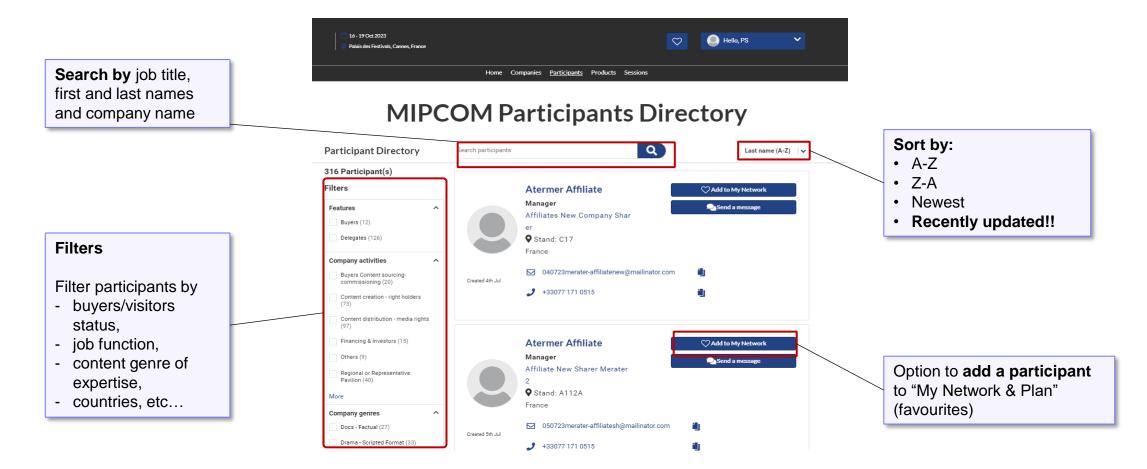

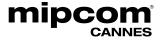

#### 5. Company profile – only available for admins

| YOUR PROFILE                                                                                                    |                                                  |                                                                                                    |                                                                                         |
|----------------------------------------------------------------------------------------------------|--------------------------------------------------|----------------------------------------------------------------------------------------------------|-----------------------------------------------------------------------------------------|
| Exhibition - Event edition                                                                                              | Profile completeness                             | Translations Default Language (English)                                                                                                    | 1                                                                                       |
| Profile Company Administrators When you upload your content on to this website you ackr                                 | nowledge and confirm that either you, the Exhibi | tor, own all intellectual property rights in that content, including                                                                                      |                                                                                         |
| in all images within that content or you have obtained the content on this website. In addition, personally identifying |                                                  | tent, including all images within that content and place that<br>this profile.                                                                            | VY Direct                                                                               |
|                                                                                                    |                                                  | represent<br>iii the brands that your company will represent at the show<br>nr, Silent Films, Islanddisco Favorites                                       |                                                                                         |
|                                                                                                    |                                                  |                                                                                                    | COMPANY WEBSITE                                                                         |
| 12                                                                                                    |                                                  | that best represent your company to help visitors find you on the website directory. Other Filte<br>ight be available in Matchmaking (the section below). | rs COMPANY PHONE                                                                        |
|                                                                                                    | Licensing                                        | ny activities<br>IP-Merchandising<br>iny country / region                                                                                                 | ADDRESS<br>27 Quai Alphonse Le Gallo<br>CS 10026<br>BOULOGNE-BILLANCOURT CEDEX<br>92513 |
| Quality                                                                                                    |                                                  |                                                                                                    | France                                                                                  |
| Why visit our stand<br>Tell visitors why they should visit your stand. Maximum 200 ch                                   | Gallery                                          | of products and services                                                                                                    |                                                                                         |
|                                                                                                    | Add product                                      | s to your Profile to show what you have to offer. Upload an image and full details for each produ<br>+ Add product                                        | ct.                                                                                     |

- >>> Click on "Edit my profile" in your "Company Hub" or in the top right menu "My Company".
- >>> Then update your company profile by clicking on the pen icon button on each section

#### You can add:

- Your logo (recommended size 180x180px , max. 1MB)
- Your banner (recommended size 600x150px, max 1MB)
- Your company description and contact info
- Your company content genre
- Documents (PDF format, max size 5 MB per file)

#### **IMPORTANT:**

Please be as comprehensive and accurate as possible when setting up your personal page so other participants can easily find you in our listings.

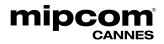

## 6. Company Directory

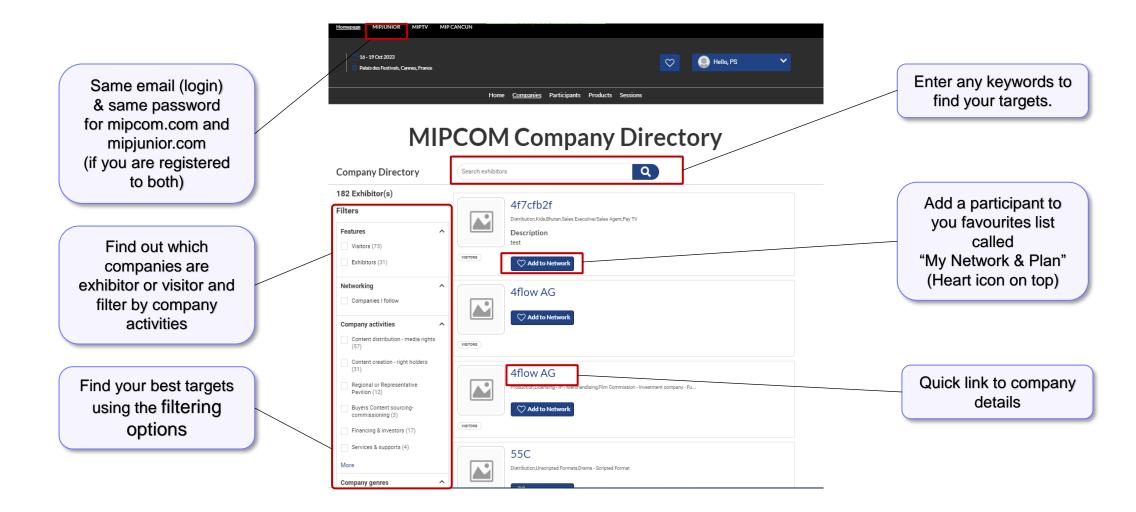

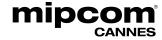

## 7. My network & plan

mipcom

CANNES

>>> This new functionality is used to add favorites and save some records in case it should be accessed quickly later by participants.

| ><br>EXPORT: PDF             | My Plan                                                                                                    | <ul> <li>16 - 19 Oct 2023</li> <li>Palais des Festivals, Cannes, France</li> </ul>                                                                                    | Hello, PS V                                                                                                    |
|------------------------------|----------------------------------------------------------------------------------------------------|----------------------------------------------------------------------------------------------------|----------------------------------------------------------------------------------------------------|
| 1 07                         | w. Use this panel to plan your next show. If you gin to retrieve your previous planning  Participants  Remove from My Network | <ul> <li>It is possible to favorite a company, a participant, or a session using following button on directories or details pages:</li> <li>Add to Network</li> </ul> | My Network & Plan is always available<br>through the option in platform's header<br>by clicking on the heart icon                                    |
| ATER MIPJUNIC<br>Stand:N/A   | DR France Remove from My Network                                                                                              | <ul> <li>It is possible to remove a favorite by clicking on the following button:</li> <li>Remove from Network</li> </ul>                                             | Network Feed  Network Feed  Peter MARTINEZ (QUALITY 2) is attending OneMip  Jun 30                                                                   |
| Atlas Formabilt<br>Stand:N/A | P Remove from My Network                                                                                                    |                                                                                                    |                                                                                                    |
| BasicProductU/<br>Stand:N/A  | AT Remove from My Network                                                                                                    |                                                                                                    | "Network Feed" is displayed on the<br>home page and shows the activity of<br>the companies and participants you<br>follow on your "Network and Plan" |
|                              | t does only contain con                                                                                                    | panies and sessions. Neither products not participants.                                                                                                    | follow on your "Network and Plan"                                                                                                    |

## 8. Chat

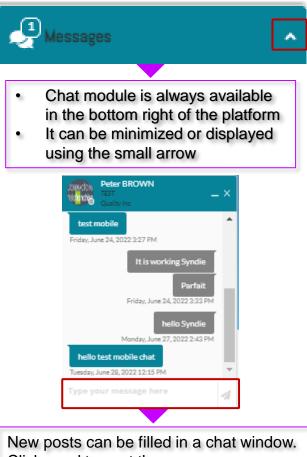

Click send to post the message. URL will display as links.

mipcom

CANNES

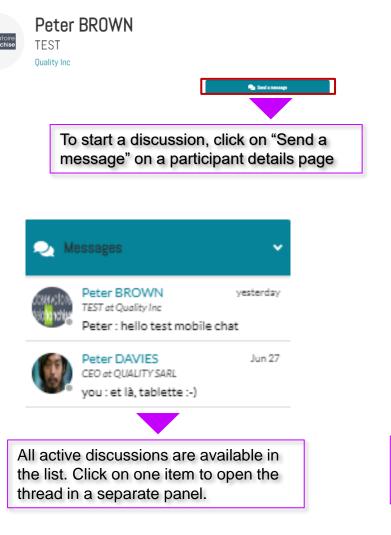

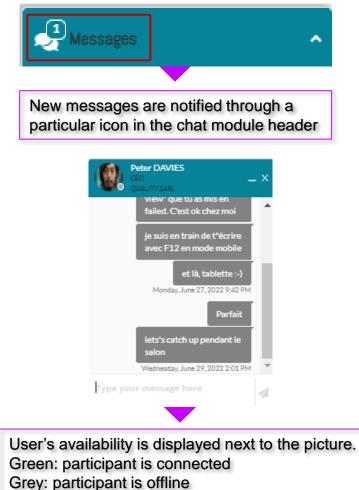

## 9. MIPCOM Screening Library for buyers only

| Programmed > Kids                                                                                                    | CANNES PROGRAMMES Y PROJECTS Y COMPANI | ES TUTORIAL                                           |                             | Q GET SELLER REPORT GET BUYER REPOR |
|----------------------------------------------------------------------------------------------------|----------------------------------------|-------------------------------------------------------|-----------------------------|-------------------------------------|
| CENE       CENE       CENTINIMUTIS       CENTINIMUTIS <th></th> <th>Education - Doc Uve Action Scripted Uve Action Unscri</th> <th>pred</th> <th></th>                                                                                                    |                                        | Education - Doc Uve Action Scripted Uve Action Unscri | pred                        |                                     |
| International Control National Control Nation      |                                        |                                                       |                             |                                     |
| Tatue       PEODUCTION STATUS       REartS MANAGUMENT COUNTRIES       VARCE PRODUCTION         1000000000000000000000000000000000000                                                                                                    | PROJECTS / PROGRAMMES                  | GENRE                                                 | LENGTH IN MINUTES           | NUMBER OF EPISODES                  |
| back       c       Capded       x       Marine       x       Define       2 feed       x       0       define       define                                                                                                    |                                        |                                                       | 6-10 Minutes ×              |                                     |
| X CLARAL       Dis /n       21 dot 0       21 dot 0       2                                                                                                    | THEME                                  | PRODUCTION STATUS                                     | RIGHTS MANAGEMENT COUNTRIES | YEAR OF PRODUCTION                  |
| Sect Al       A DO TO ANCIENTS       A ACO TO PLANEST         Sect Al       A DO TO ANCIENTS       A ACO TO PLANEST         Sect Al       A DO TO ANCIENTS       A ACO TO PLANEST         School's Out Animated Series       Cary Birds Cartoon       Diagram Series - Season 2<br>Diagram Series       Diagram Series - Season 2<br>Diagram Series - Season 2<br>Dia |                                        | Completed X                                           | All Countries ×             |                                     |
| School's Out Animated Series       Cary Birds Cartoon                                                                                                    | × CLEAR ALL                            |                                                       | tle 🔺                       | 23 Results 24 48 96                 |
|                                                                                                    |                                        |                                                       |                             |                                     |

- >>> Buyers will get an invitation via email to access MIPCOM Content Directory in early October to prepare their playlist.
- >>> They will also receive instructions on how to use the MIPCOM Digital Content Library online to screen the content uploaded by MIPCOM's Exhibitors on their company hub. Screening will start from **October 18**.
- >>> Buyers will be able to continue screening online after MIPCOM CANNES until 25 November.

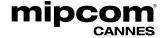

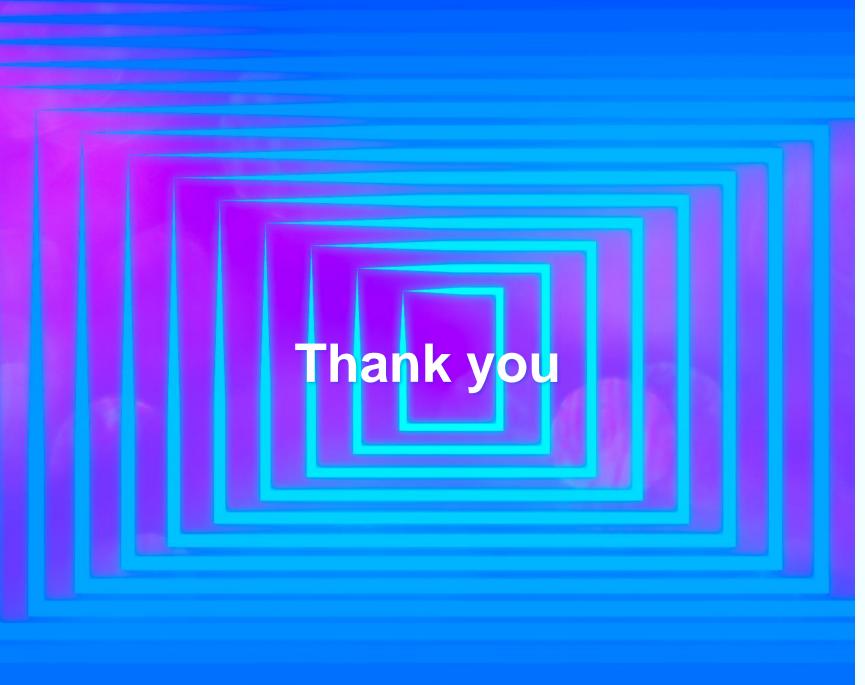

#### Need any Assitance

Contact our Customer Helpdesk :

- **By phone :** (+33) 1 47 56 51 00 Our telephone service is open from Monday to Friday, 9am to 6pm CET.
- By form
- Read the FAQ
- **T.** +33 (0)6 00 00 00 00

Palais des Festivals: Cannes, France

> 21 → 24 OCT. 2024

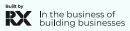